## **Skyward**

## **Check Leave Balances**

- 1. Log into Skyward using your network credentials.
- 2. Click on **Time Off Balances**

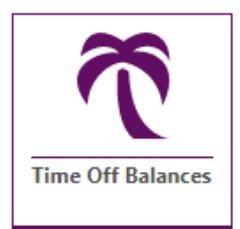

## EMPLOYEE TIME OFF TYPES

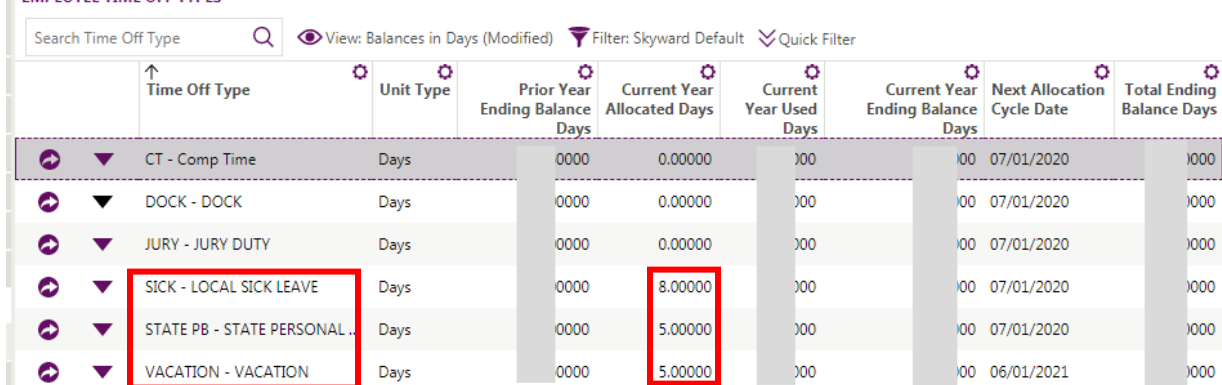